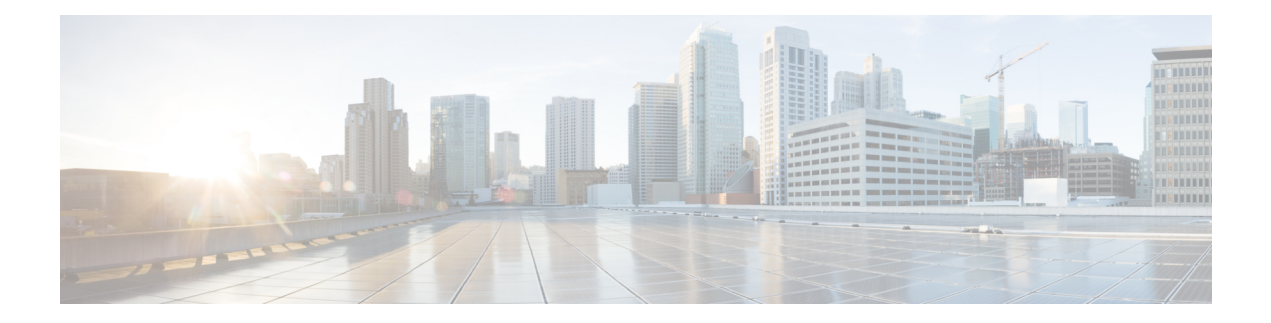

# **Configuring TAP Aggregation**

This chapter describes how to configure TAP aggregation and MPLS stripping on Cisco NX-OS devices.

This chapter contains the following sections:

- About TAP [Aggregation,](#page-0-0) on page 1
- About MPLS [Stripping,](#page-3-0) on page 4
- Configuring TAP [Aggregation,](#page-5-0) on page 6
- Verifying the TAP Aggregation [Configuration,](#page-10-0) on page 11
- [Configuration](#page-10-1) Example for TAP Aggregation, on page 11
- [Configuring](#page-11-0) MPLS Stripping, on page 12
- Verifying the MPLS Stripping [Configuration,](#page-16-0) on page 17
- Clearing MPLS [Stripping](#page-17-0) Counters and Label Entries, on page 18
- [Configuration](#page-17-1) Examples for MPLS Stripping, on page 18
- Additional [References,](#page-18-0) on page 19

# <span id="page-0-0"></span>**About TAP Aggregation**

### **Network TAPs**

You can use various methods to monitor packets. One method uses physical hardware test access points (TAPs).

Network TAPs can be extremely useful in monitoring traffic because they provide direct inline access to data that flows through the network. In many cases, a third party monitors the traffic between two points in the network. If the network between points A and B consists of a physical cable, a network TAP might be the best way to accomplish this monitoring. The network TAP has at least three ports: an A port, a B port, and a monitor port. A TAP inserted between the A and B ports passes all traffic through unimpeded, but it also copies that same data to its monitor port, which could enable a third party to listen.

TAPs have the following benefits:

- They can handle full-duplex data transmission.
- They are unobtrusive and not detectable by the network (with no physical or logical addressing).
- Some TAPs support full inline power with the capability to build a distributed TAP.

If you are trying to gain visibility into the server-to-server data communication at the edge or virtual edge of your network or to provide a copy of traffic to the Intrusion Prevention System (IPS) appliance at the Internet edge of your network, you can use network TAPs nearly anywhere in the environment. However, this deployment can add significant costs, operation complexities, and cabling challenges in a large-scale environment.

### **TAP Aggregation**

TAPaggregation is an alternative solution to help with monitoring and troubleshooting tasks in the data center. It works by designating a device to allow the aggregation of multiple test access points (TAPs) and to connect to multiple monitoring systems. TAP aggregation switches link all of the monitoring devices to specific points in the network fabric that handle the packets that need to be observed.

In the TAP aggregation switch solution, a Cisco Nexus 9000 Series switch is connected to various points in the network at which packet monitoring is advantageous. From each network element, you can use switched port analyzer (SPAN) ports or optical TAPs to send traffic flows directly to this TAP aggregation switch. The TAP aggregation switch is directly connected to all of the analysis tools used to monitor the events in the network fabric. These monitoring devices include remote monitor (RMON) probes, application firewalls, IPS devices, and packet sniffer tools.

You can configure the TAP aggregation switch to filter specific traffic and redirect it to one or more tools. In order to redirect the traffic to multiple interfaces, a multicast group is created internally on the switch, and the interfaces that are part of the redirect list are added as member ports. When an access control list (ACL) policy with the redirect action is applied to an interface, the traffic matching the ACL rule is redirected to the internal multicast group that is created.

### **Guidelines and Limitations for TAP Aggregation**

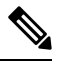

**Note** For scale information, see the release-specific *Cisco Nexus 9000 Series NX-OS Verified Scalability Guide*.

TAP aggregation has the following guidelines and limitations:

- TAP aggregation:
	- Supported on all Cisco Nexus 9000 Series switches and the 3164Q, 31128PQ, 3232C, and 3264Q switches.
	- Supported on 100G ports.
	- Supports only on switch ports and only in the ingress direction.
	- Supports IPv4 ACLs with UDF-based match for Cisco Nexus 9200, 9300, and 9300-EX Series switches.
	- Supported on Cisco Nexus 9300-FX, 9300-FX2, 9300-FX3, 9300-GX, 9300-GX2, 9300-HX, 9500-EX, and 9500-FX platform switches.
	- Maximum redirect ports supported are 32 interfaces.
- Beginning with Cisco NX-OS Release 9.2(1), TAP aggregation filters on MPLS tags are supported on the following Cisco Nexus platform switches:
- Cisco Nexus 9000 platform switches, including the 9700-EX and 9700-FX line cards.
- Cisco Nexus 9200 platform switches.
- Cisco Nexus 9300 platform switches.
- Cisco Nexus 9500 switches.
- TAP aggregation filters on MPLS tags are not supported on the following Cisco Nexus Series switches, line cards, and fabric modules:

#### **Table 1: Cisco Nexus 9000 Series Switches**

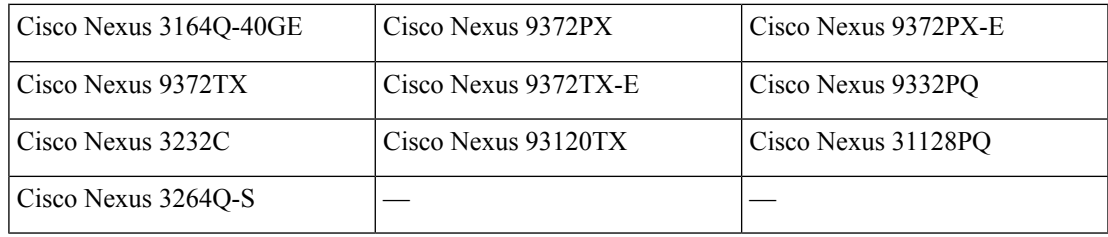

#### **Table 2: Cisco Nexus 9000 Series Line Cards and Fabric Modules**

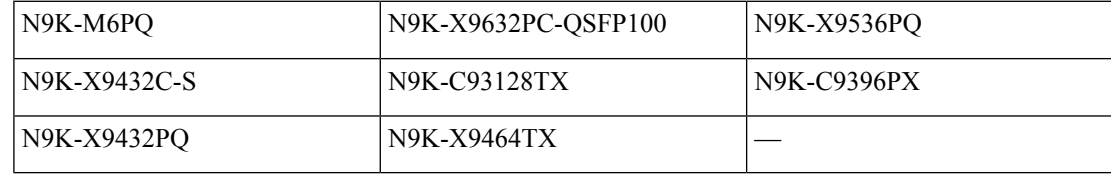

- Cisco Nexus 9700-EX and 9700-FX line cards support TAP aggregation with IPv4, IPv6, and MAC ACLs.
- Only Layer 2 interfaces support the TAP aggregation policy. You can apply the policy to a Layer 3 interface, but the policy becomes nonfunctional.
- The redirect port must be part of the same VLAN as the source (TAP) port.
- Each rule must be associated with only one unique match criterion.
- When you enter a list of interfaces for the TAP aggregation policy, you must separate them with commas but no spaces. For example, port-channel50, ethernet1/12, port-channel20.
- When you specify target interfaces in a policy, make sure that you enter the whole interface type and not an abbreviated version. For example, make sure that you enter **ethernet1/1** instead of **eth1/1** and **port-channel50** instead of **po50**.
- HTTP requests with *tcp-option-length* and *VLAN ID* filters simultaneously are not supported. Traffic match against ACE may not work if you configure both filters at a time.
- Beginning with Cisco NX-OS Release 10.2(1)F, the TAP aggregation feature is licensed and requires you to configure feature tap-aggregation before configuring related CLIs. However, this feature is auto-generated during ISSU infra-convert phase of sysmgr if any tap-aggregation dependent CLI usage is found in the earlier configurations. This feature is supported on all Cisco Nexus 9000 Series switches. For more information about licensing, refer to *Cisco Nexus 9000 NX-OS Smart Licensing Using Policy Guide*.
- Beginning with Cisco NX-OS Release 10.2(2)F, ensure that you configure the **mode tap-aggregation** command before attaching TapAgg ACLs on L2 interface.
- When configuring ACL entries with redirect to port-channels that are yet to be configured, the user must take care to configure the specified port-channels at a later point of time.
- Beginning with Cisco NX-OS Release 10.3(1)F, on the interface with selective Q-in-Q trunk mode the provider VLAN tagging is supported on the Cisco Nexus 9300-GX, N9K-C9504-FM-G, and N9K-C9508-FM-G switches and N9K-X9716D-GX line cards with below limitations:
	- If VXLAN is enabled, this feature is not supported.
	- You can have maximum 7000 outer VXLAN late entries at overall system level and 4000 entries per port.
- To allow double VLAN tags on ingress interface, the **switchport trunkallow-multi-tag** command must be configured correctly as mentioned below:
	- On Cisco Nexus 9300-FX2 switches, this command must be used only if NDB is configured.
	- On Cisco Nexus 9300-GX/GX2 switches, this command is not required if NDB is configured.

# <span id="page-3-0"></span>**About MPLS Stripping**

The ingress ports of Cisco Nexus 9000 Series switches receive various Multiprotocol Label Switching (MPLS) packet types. Each data packet in an MPLS network has one or more label headers. These packets are redirected on the basis of a redirect access control list (ACL).

A label is a short, four-byte, fixed-length, locally significant identifier that is used to identify a Forwarding Equivalence Class (FEC). The label that is put on a particular packet represents the FEC to which that packet is assigned. It has the following components:

- Label—Label value (unstructured), 20 bits
- Exp—Experimental use, 3 bits; currently used as a class of service (CoS) field
- S—Bottom of stack, 1 bit
- TTL—Time to live, 8 bits

Standard network monitoring devices cannot monitor and analyze the MPLS traffic. You need to enable the MPLS strip feature to allow the standard network monitoring tools to monitor the MPLS traffic. This feature strips off the MPLS label headers of the traffic and redirects the traffic to the monitoring devices.

### **Guidelines and Limitations for MPLS Stripping**

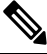

**Note** For scale information, see the release-specific *Cisco Nexus 9000 Series NX-OS Verified Scalability Guide*.

MPLS stripping has the following guidelines and limitations:

• Cisco Nexus 9700-EX and 9700-FX line cards do not support MPLS stripping.

- Beginning from Cisco NX-OS Release 10.2(1)F, **feature tap-aggregation** must be enabled for all Tap Aggregation and stripping functions.
- Disable all Layer 3 and vPC features before you enable MPLS stripping.
- Static MPLS, MPLS segment routing, and MPLS stripping cannot be enabled at the same time.
- Only the ingress interfaces involved in MPLS stripping must have TAP aggregation enabled.
- You must configure the TAP aggregation ACL with a redirect action on the ingress interface to forward the packet to the desired destination.
- Post MPLS strip, SMAC changes to switch mac (**show vdc**) and DMAC is set to **00:00:00:ab:cd:ef**.
- The egress interface where stripped packets will exit must be an interface that has VLAN 1 as an allowed VLAN. We recommend that you configure the egress interface as a trunk with all VLANs allowed by default.
- Stripping is based on IP PACL, and you cannot use MAC-ACL for stripping.
- MPLS stripping is supported only for IPv4 traffic.
- Port-channel load balancing is supported for MPLS stripped packets.
- Layer 3 header-based hashing and Layer 4 header-based hashing are supported, but Layer 2 header-based hashing is not supported.
- During MPLS stripping, the incoming VLAN is not preserved.
- Cisco Nexus 9200, 9300-EX, and 9300-FX platform switches support tagging of VLANs to packets going out of redirect ports. The ingress/egress ports can either be ethernet or port channel. The VLAN tag is derived from the incoming port configuration. The new ACL on the ingress interface should not be associated with a VLAN value different from the interface VLAN value.
- For every ACE (under an ACL associated with a particular VLAN) with a unique redirect port list, we allocate a hardware entry. The current hardware limit for the number of ACEs is 50 and you cannot configure more than 50 such ACEs.
- MPLS strip is only supported for Layer 3 packets under the MPLS label stack.
- Beginning with Cisco NX-OS Release 10.2(2)F, EoMPLS label stripping is supported only on Cisco Nexus 9300-EX platform switches. However, VPLSstrip and control-word packet strip is not supported.
- Beginning with Cisco NX-OS Release 10.2(3)F, OFM-based MPLS stripping is added. The new OFM-based MPLS stripping and legacy implementation cannot co-exist. For more information, see the OFM-based MPLS header strip section under [Configuring](cisco-nexus-9000-series-nx-os-system-management-configuration-guide-release-104x_chapter32.pdf#nameddest=unique_602) Header Stripping Features for Nexus Data [Broker.](cisco-nexus-9000-series-nx-os-system-management-configuration-guide-release-104x_chapter32.pdf#nameddest=unique_602)
- Use the new OFM-based MPLS stripping feature only if the deployment needs co-existence of MPLS stripping with any other type of header stripping such as VXLAN, iVXLAN, GRE, and ERSPAN headers.

The existing MPLS stripping feature will continue to support MPLS stripping when co-existence is not needed with other stripping features.

• Beginning with Cisco NX-OS Release 10.3(2)F, EoMPLS label stripping is also supported on Cisco Nexus 9300-FX ToR switches.

# <span id="page-5-0"></span>**Configuring TAP Aggregation**

# **Enabling TAP Aggregation for Line Cards**

Beginning with Cisco NX-OS Release 7.0(3)I7(2), you can enable TAP aggregation for Cisco Nexus 9500 platform switches with 9700-EX and 9700-FX line cards.

### **SUMMARY STEPS**

- **1. configure terminal**
- **2.** [**no**] **hardware acl tap-agg**
- **3.** (Optional) **copy running-config startup-config**

### **DETAILED STEPS**

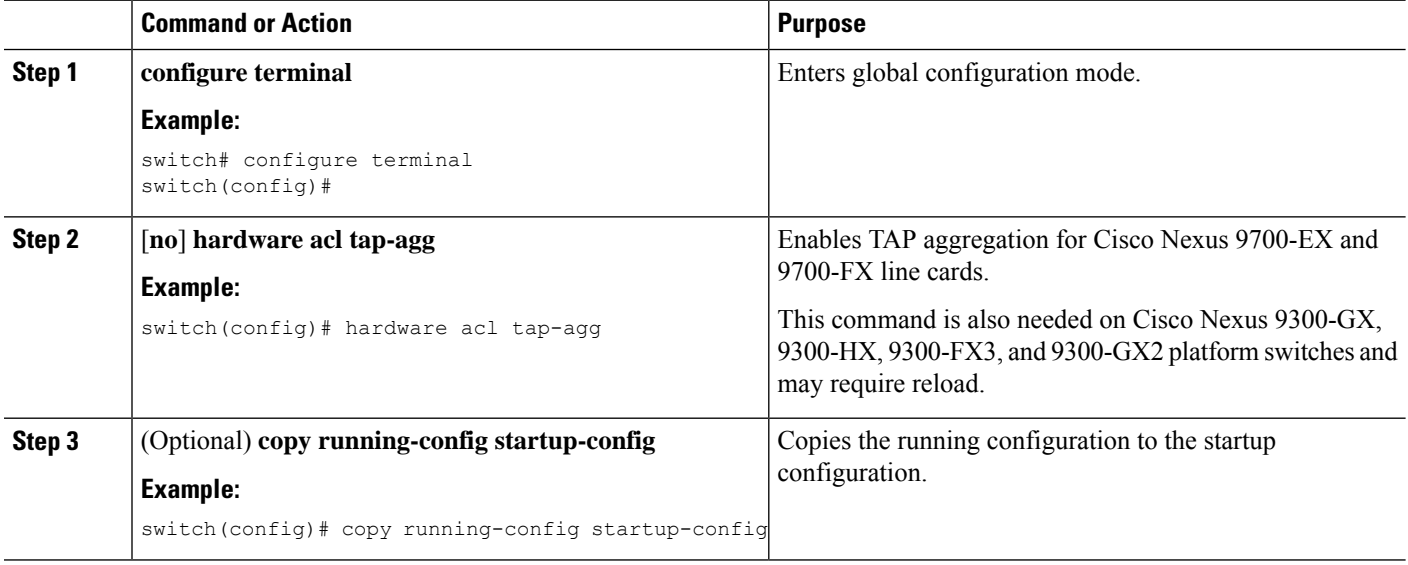

### **Configuring a TAP Aggregation Policy**

You can configure a TAP aggregation policy on an IP access control list (ACL) or on a MAC ACL.

### **Before you begin**

You must configure the ACL TCAM region size for IPv4 port ACLs or MAC port ACLs using the **hardware access-list tcam region** {*ifacl* | *mac-ifacl*} command. Configure the ACL TCAM region size for IPv6 port ACLs using the command, **hardware access-list team region ipv6-ifcal**.

For information, see the "Configuring ACL TCAM Region Sizes" in the Cisco Nexus 9000 Series [NX-OS](http://www.cisco.com/c/en/us/td/docs/switches/datacenter/nexus9000/sw/7-x/security/configuration/guide/b_Cisco_Nexus_9000_Series_NX-OS_Security_Configuration_Guide_7x.html) Security [Configuration](http://www.cisco.com/c/en/us/td/docs/switches/datacenter/nexus9000/sw/7-x/security/configuration/guide/b_Cisco_Nexus_9000_Series_NX-OS_Security_Configuration_Guide_7x.html) Guide.

By default the region size for both ifacl and mac-ifacl is zero. You need to allocate enough entries to the ifacl or mac-ifacl region to support TAP aggregation. **Note**

#### **SUMMARY STEPS**

- **1. configure terminal**
- **2. feature tap-aggregation**
- **3.** Enter one of the following commands:
	- **ip access-list** *access-list-name*
	- **mac access-list** *access-list-name*
- **4.** (Optional) **statistics per-entry**
- **5.** [**no**] **permit** *protocol source destination* **redirect** *interfaces*
- **6.** (Optional) Enter one of the following commands:
	- **show ip access-lists** [*access-list-name*]
	- **show mac access-lists** [*access-list-name*]
- **7.** (Optional) **copy running-config startup-config**

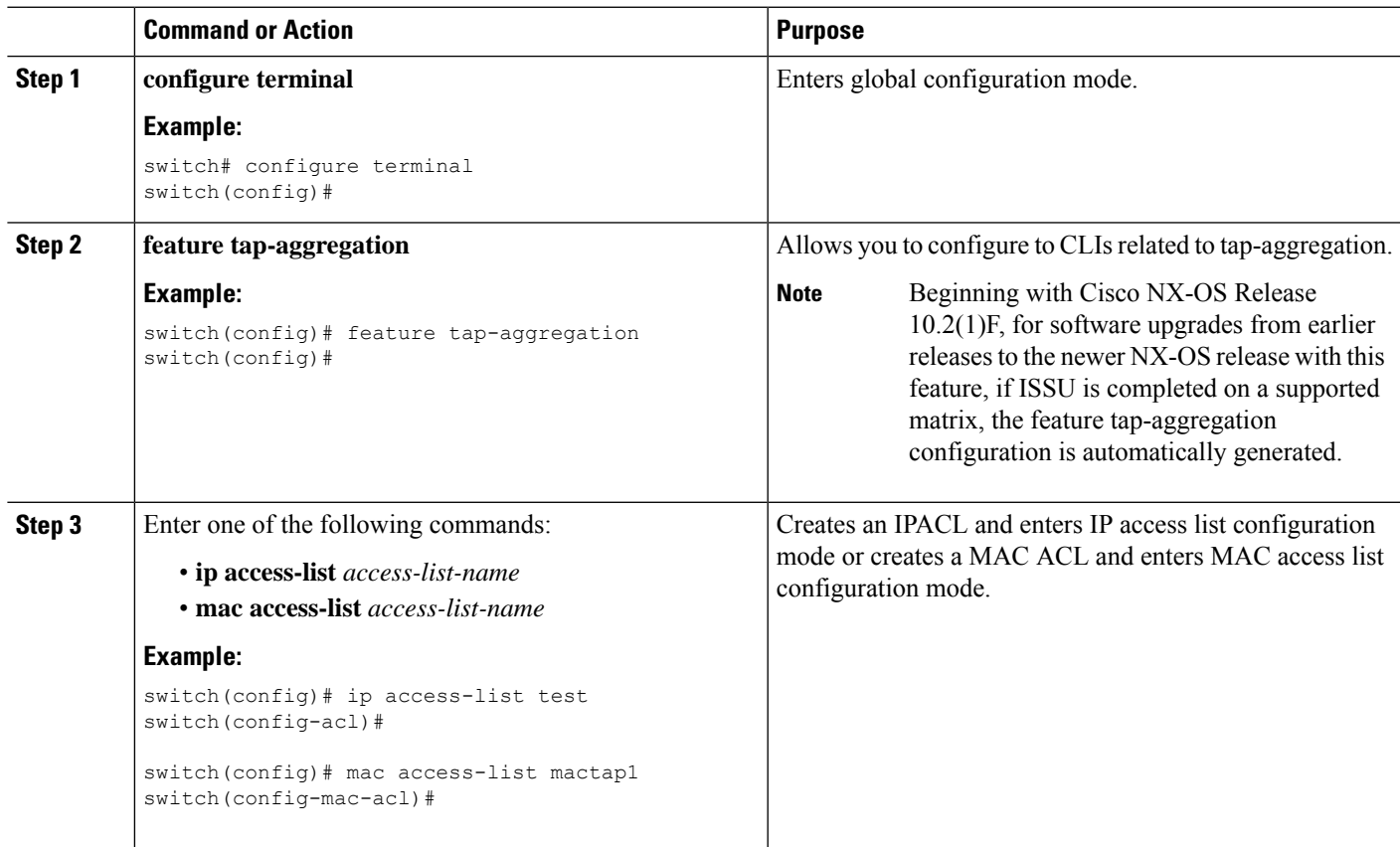

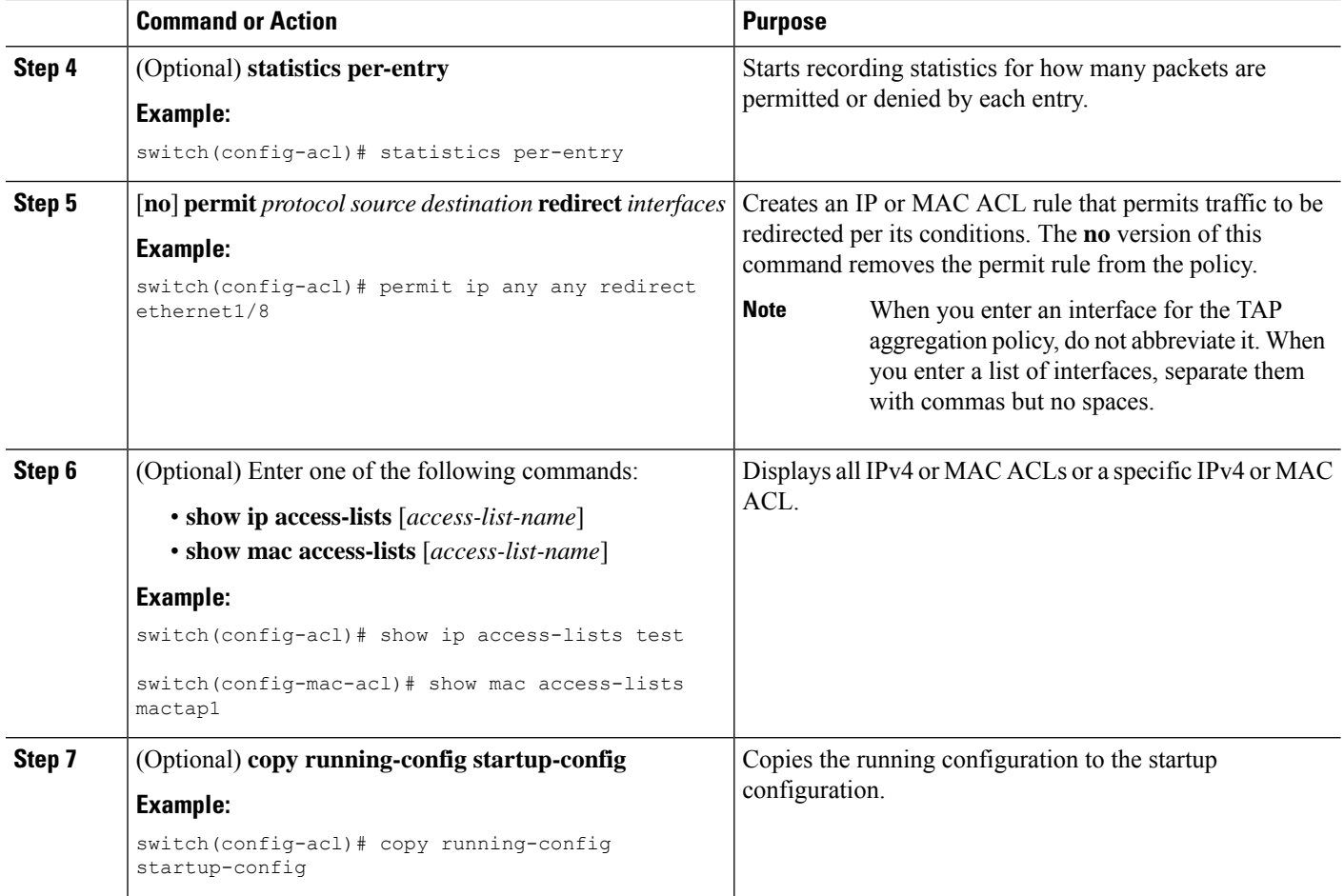

### <span id="page-7-0"></span>**Attaching a TAP Aggregation Policy to an Interface**

You can apply an ACL configured with TAP aggregation to a Layer 2 interface.

#### **SUMMARY STEPS**

- **1. configure terminal**
- **2. interface** *type slot/port*
- **3. switchport**
- **4.** Enter one of the following commands:
	- [**no**] **ip port access-group** *access-list-name* **in**
	- [**no**] **mac port access-group** *access-list-name* **in**
- **5.** (Optional) **copy running-config startup-config**

### **DETAILED STEPS**

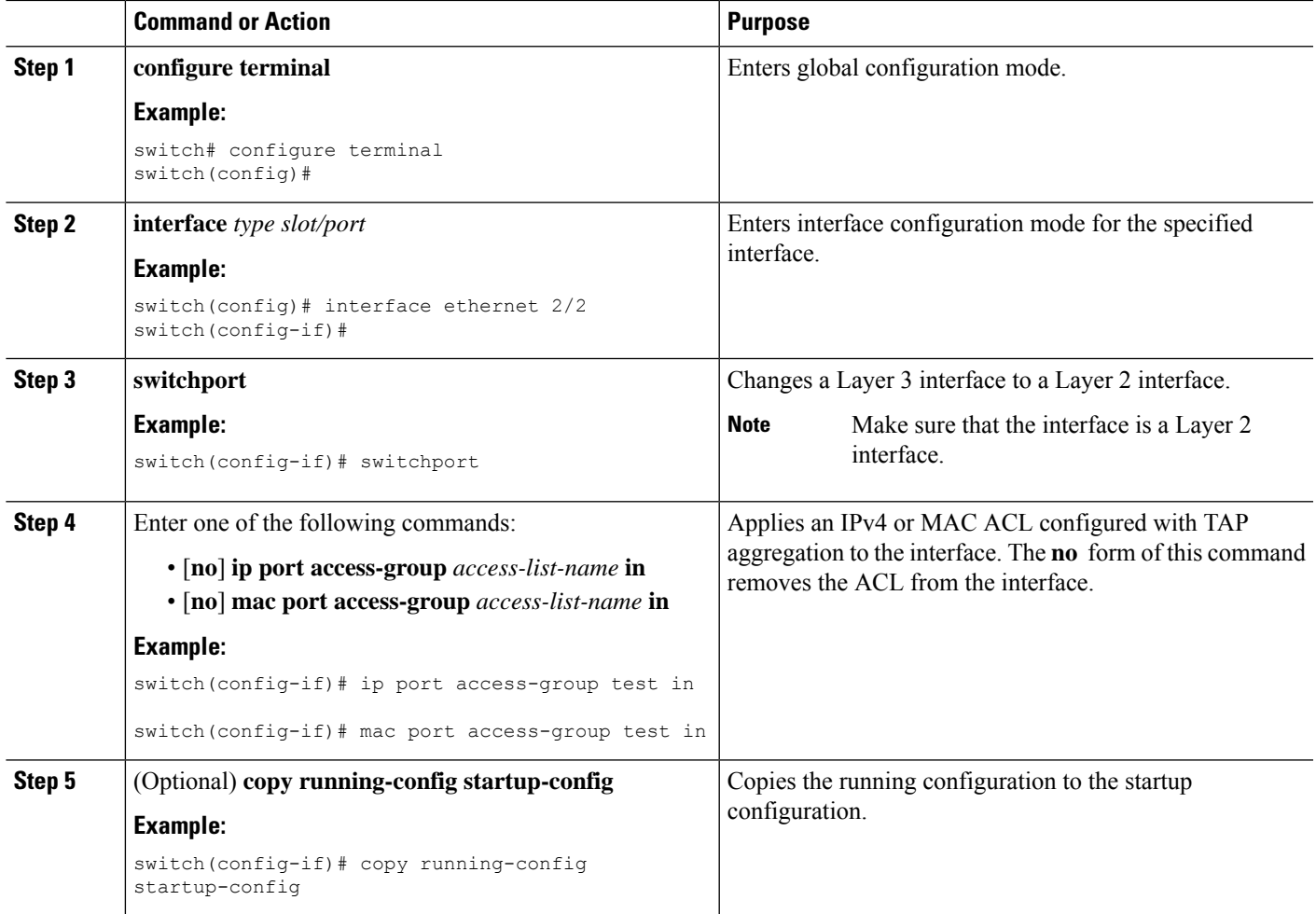

### **Configuring Selective Q-in-Q with Provider VLANs**

### **Before you begin**

You must configure provider VLANs

### **SUMMARY STEPS**

- **1. configure terminal**
- **2. interface** *interface-id*
- **3. switchport**
- **4. switchport mode trunk**
- **5.** Enter one of the following commands:
	- **switchport vlan mapping** *vlan-id-range***dot1q-tunnel** *outer vlan-id*
	- **switchport vlan mapping all dot1q-tunnel** *outer vlan-id*
- **6. switchport trunk allowed vlan** *vlan\_list*
- **7.** Enter one of the following commands:
	- [**no**] **ip port access-group** *access-list-name* **in**
	- [**no**] **mac port access-group** *access-list-name* **in**
- **8.** (Optional) **mode tap-aggregation**
- **9.** (Optional) **copy running-config startup-config**
- **10.** switch(config-if)# **exit**
- **11.** (Optional) switch(config-if)# **show interfaces** *interface-id* **vlan mapping**

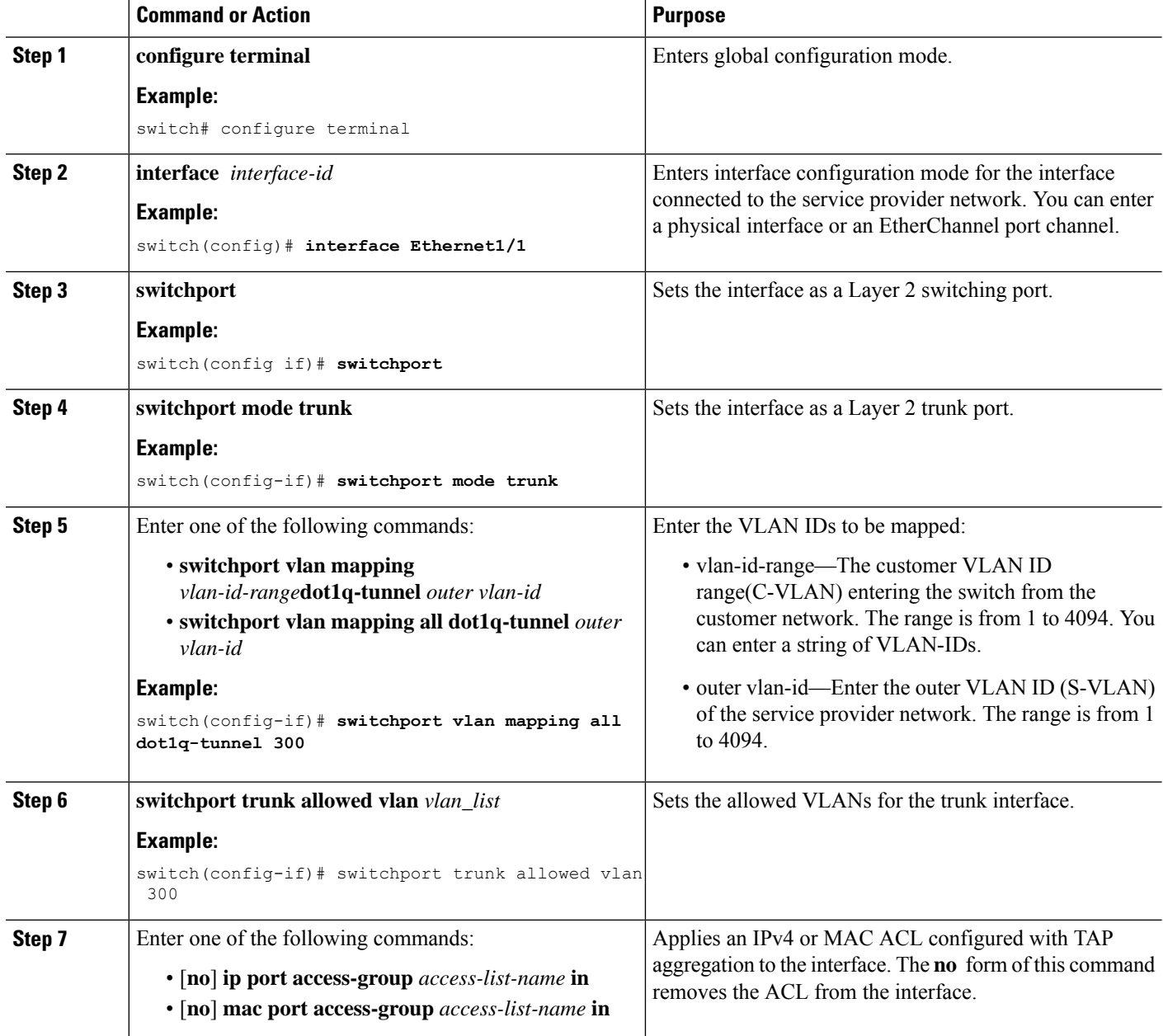

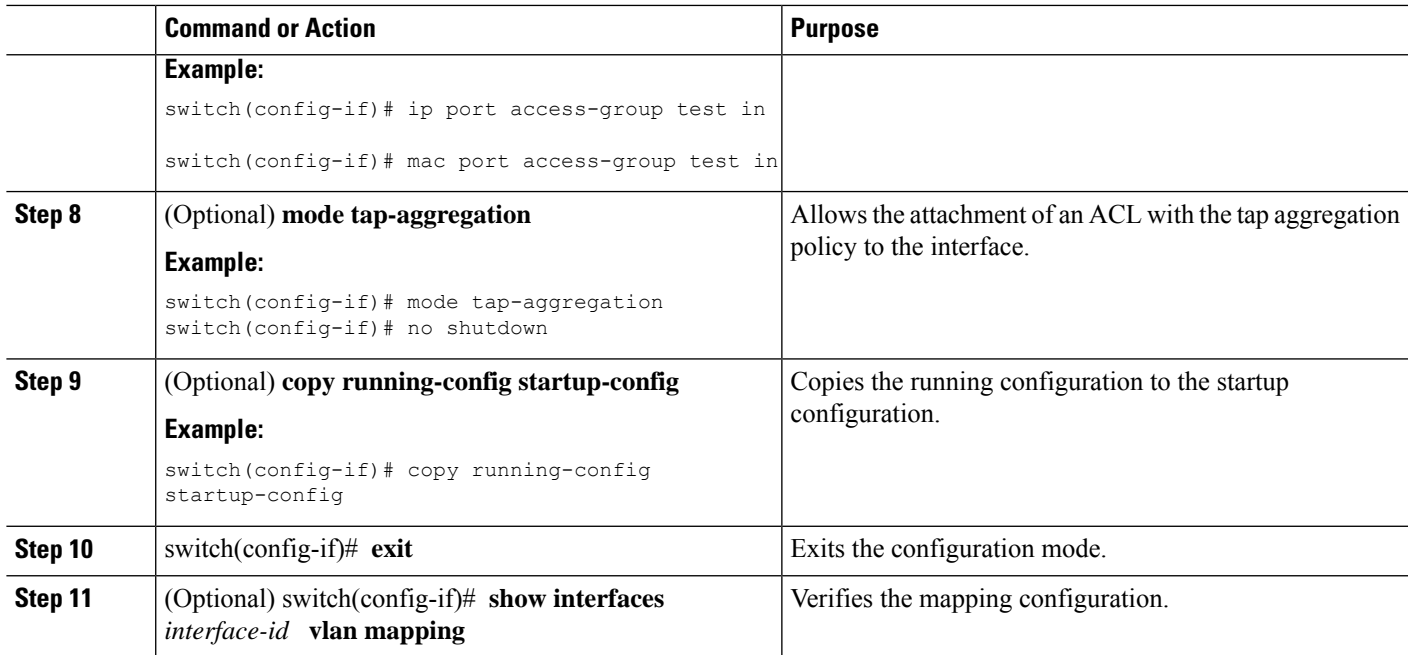

# <span id="page-10-0"></span>**Verifying the TAP Aggregation Configuration**

To display the TAP aggregation configuration information, perform one of the following tasks.

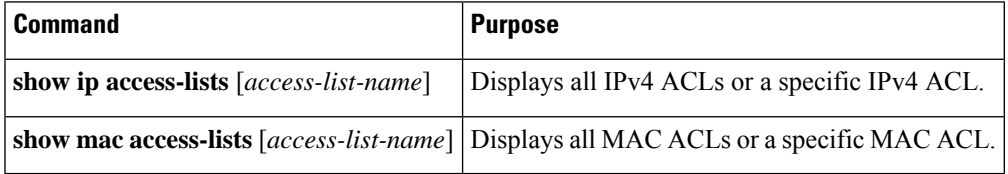

# <span id="page-10-1"></span>**Configuration Example for TAP Aggregation**

This example shows how to configure a TAP aggregation policy on an IPv4 ACL:

```
switch# configure terminal
switch(config)# feature tap-aggregation
switch(config)# ip access-list test
switch(config-acl)# 10 deny ip 100.1.1/24 any
switch(config-acl)# 20 permit tcp any eq www any redirect port-channel4
switch(config-acl)# 30 permit ip any any redirect
Ethernet1/1,Ethernet1/2,port-channel7,port-channel8,Ethernet1/12,Ethernet1/13
switch(config-acl)# show ip access-lists test
IP access list test
        10 deny ip 100.1.1/24 any
        20 permit tcp any eq www any redirect port-channel4
        30 permit ip any any redirect
Ethernet1/1, Ethernet1/2, port-channel7, port-channel8, Ethernet1/12, Ethernet1/13
```
This example shows how to configure a TAP aggregation policy on a MAC ACL:

```
switch# configure terminal
switch(config)# feature tap-aggregation
switch(config)# mac access-list mactap1
switch(config-mac-acl)# 10 permit any any 0x86dd redirect port-channel1
switch(config-mac-acl)# show mac access-lists mactap1
MAC access list mactap1
        10 permit any any 0x86dd redirect port-channel1
```
This example shows how to attach a TAP aggregation policy to a Layer 2 interface:

```
switch# configure terminal
switch(config)# interface ethernet 1/2
switch(config-if)# ip port access-group test in
switch(config-if)#
```
# <span id="page-11-0"></span>**Configuring MPLS Stripping**

### **Enabling MPLS Stripping**

You can enable MPLS stripping globally.

#### **Before you begin**

Disable all Layer 3 and vPC features before you enable MPLS stripping.

Attach an ACL with the tap aggregation policy to the Layer 2 interface or port channel using the **mode tap-aggregation** command. For more information, see Attaching a TAP [Aggregation](#page-7-0) Policy to an Interface, on [page](#page-7-0) 8.

### **SUMMARY STEPS**

- **1. configure terminal**
- **2.** [**no**] **mpls strip**
- **3.** [**no**] **mpls strip mode dot1q**
- **4. copy running-config startup-config**

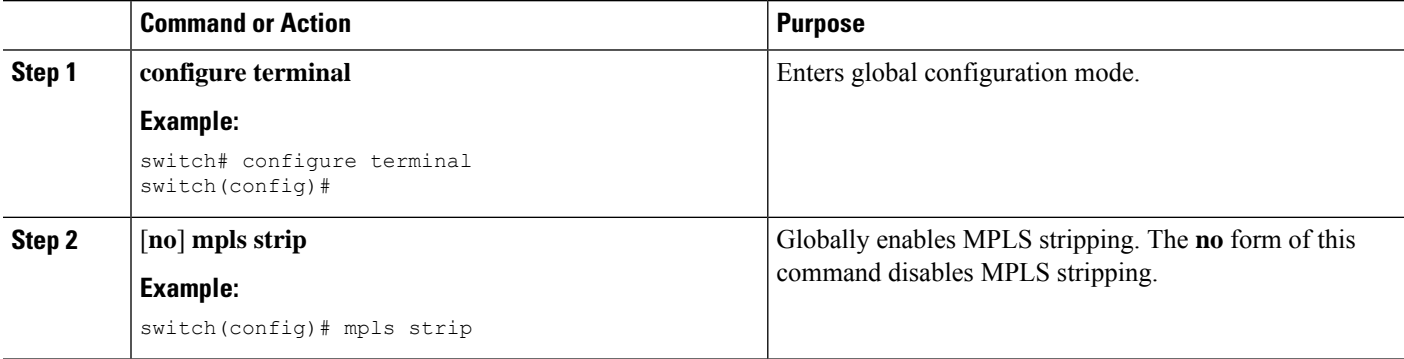

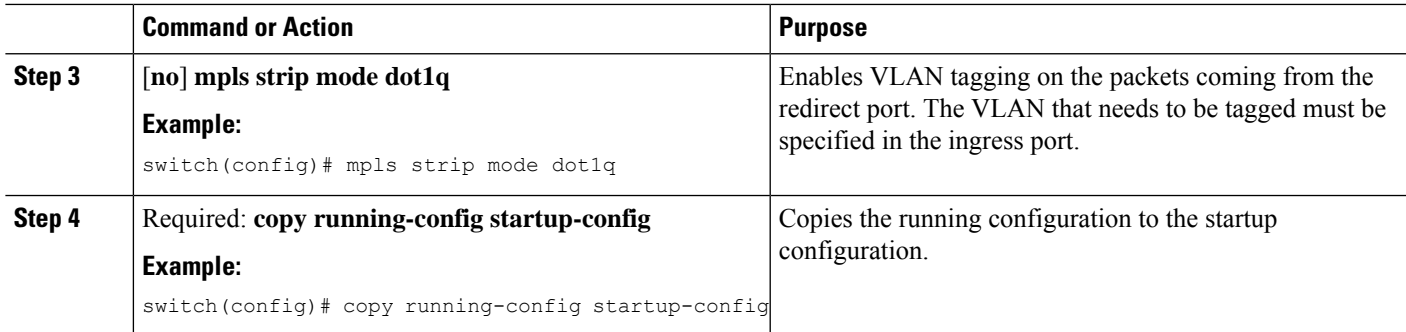

# **Configuring the Incoming Port for the VLAN Tag**

The VLAN tag is derived from the incoming port configuration. The ingress/egress ports can either be ethernet or port channel.

### **SUMMARY STEPS**

- **1. configure terminal**
- **2. interface** *type slot/port*
- **3. switchport**
- **4.** Enter one of the following commands:
	- [**no**] **ip port access-group** *access-list-name* **in**
	- [**no**] **mac port access-group** *access-list-name* **in**
- **5.** Enter one of the following commands:
	- [**no**] **ip port access-group** *access-list-name* **in**
	- [**no**] **mac port access-group** *access-list-name* **in**
- **6.** (Optional) **copy running-config startup-config**

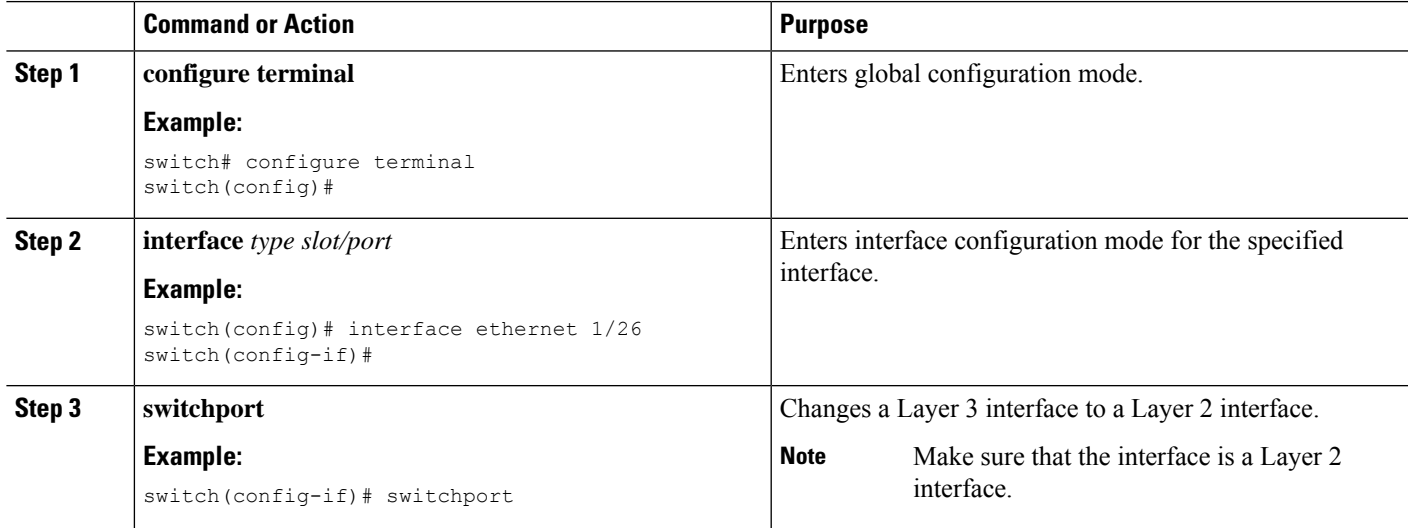

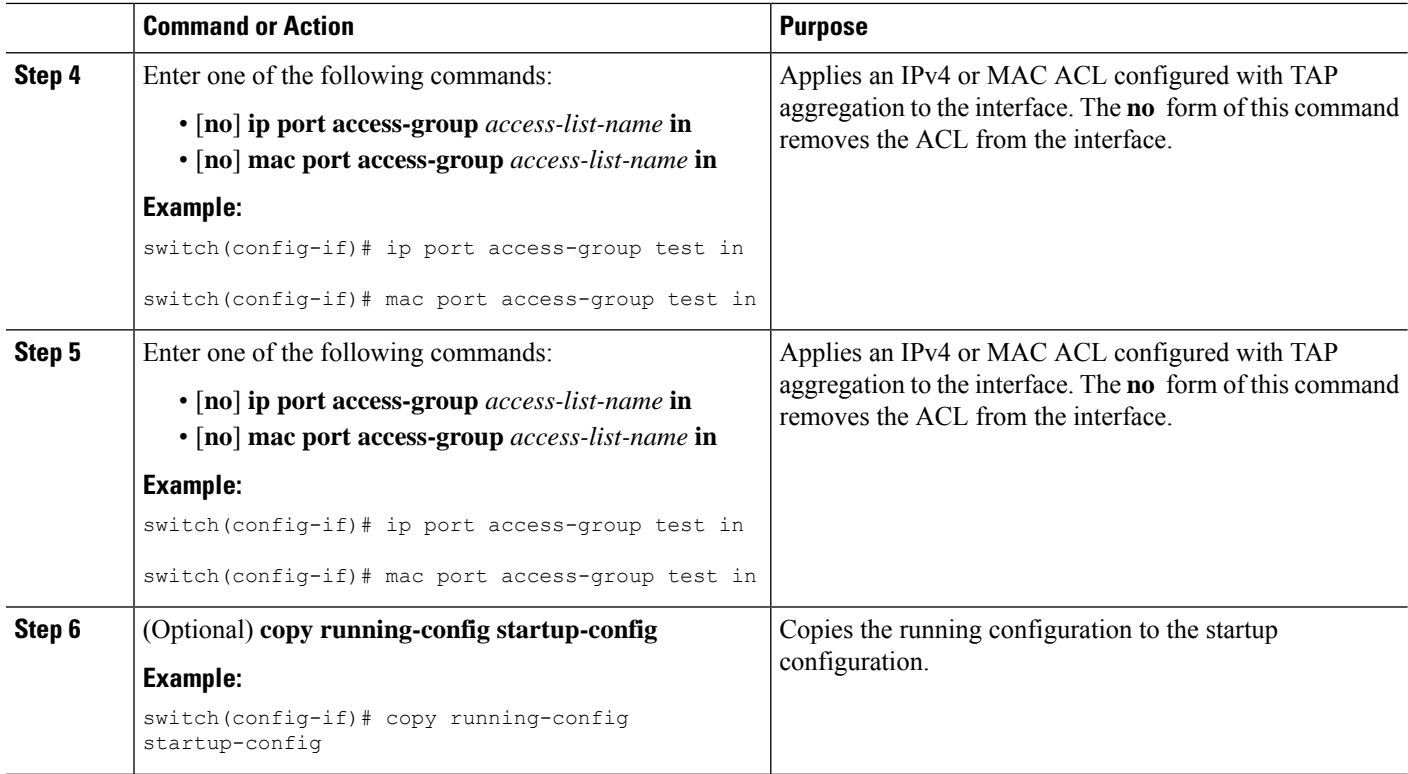

### **Adding and Deleting MPLS Labels**

The device can learn the labels dynamically whenever a frame is received with an unknown label on a TAP interface. You can also add or delete static MPLS labels.

#### **Before you begin**

Configure a TAPaggregation policy and attach the policy to an interface.For more information, see the *Cisco Nexus 9000 Series NX-OS System Management Configuration Guide*.

You must configure the TAP aggregation ACL with a redirect action on the ingress interface to forward the packet to the desired destination.

#### **SUMMARY STEPS**

- **1. configure terminal**
- **2. mpls strip label** *label*
- **3.** (Optional) **copy running-config startup-config**

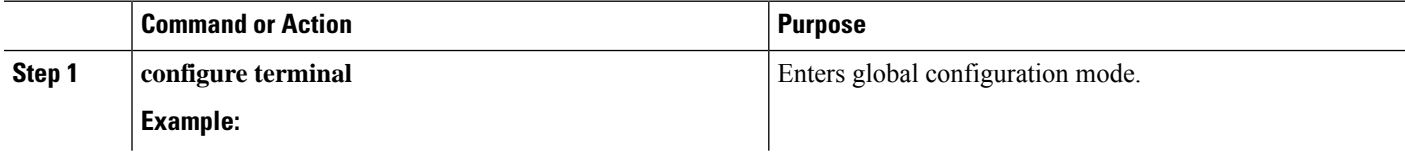

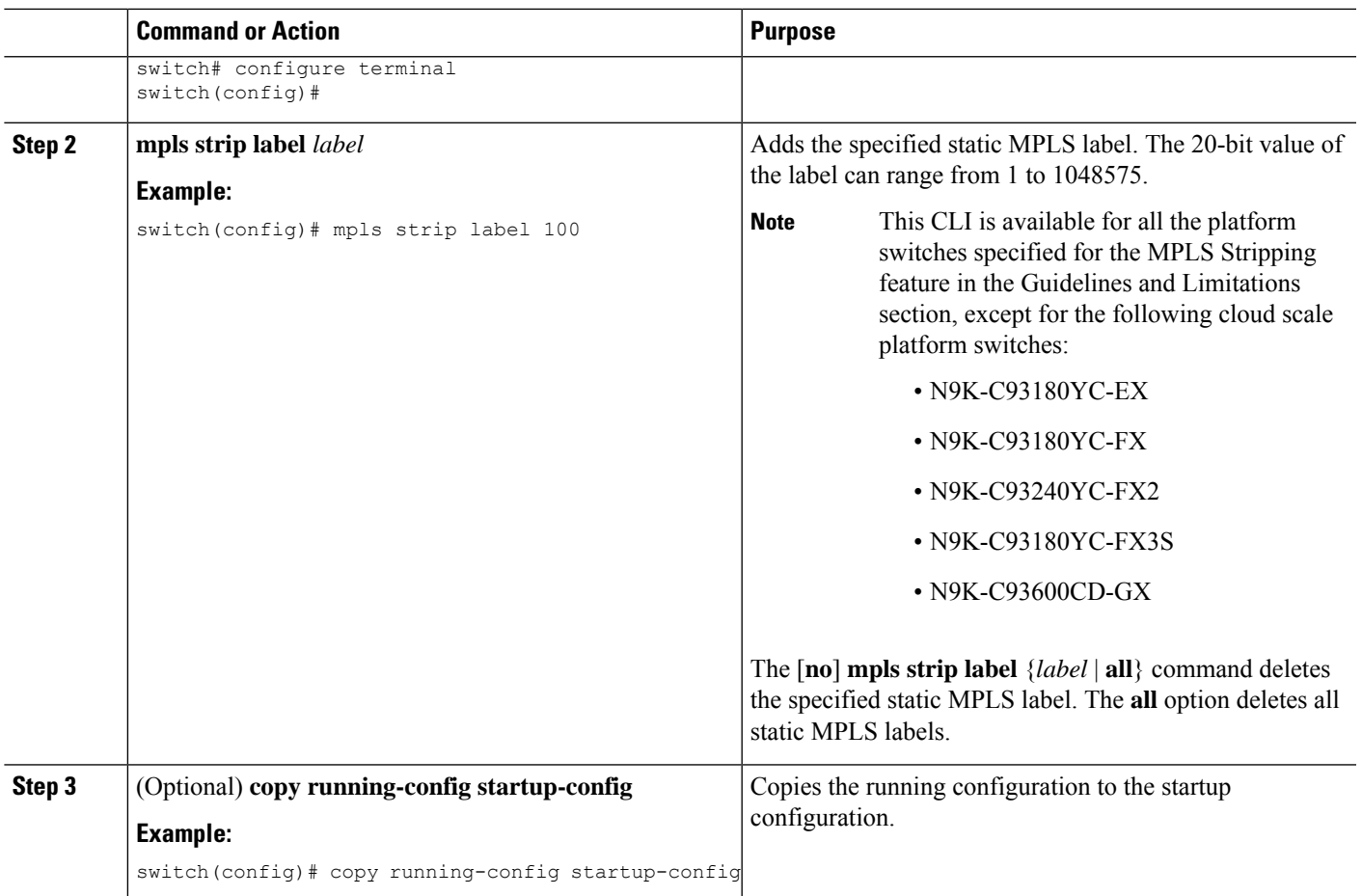

# **Configuring Destination MAC Addresses**

You can configure the destination MAC address for stripped egress frames.

### **SUMMARY STEPS**

- **1. configure terminal**
- **2. mpls strip dest-mac** *mac-address*
- **3.** (Optional) **copy running-config startup-config**

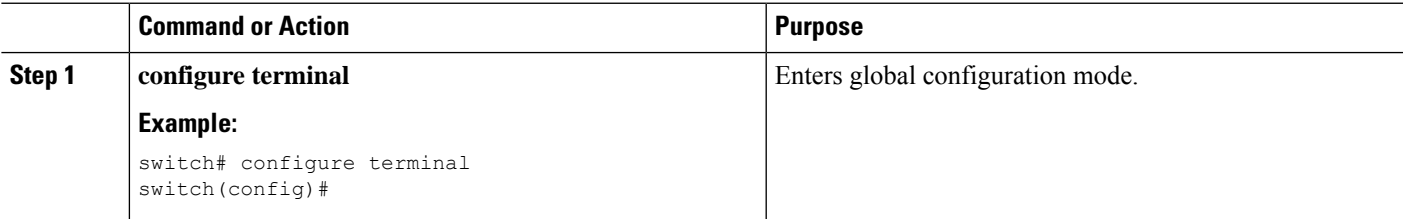

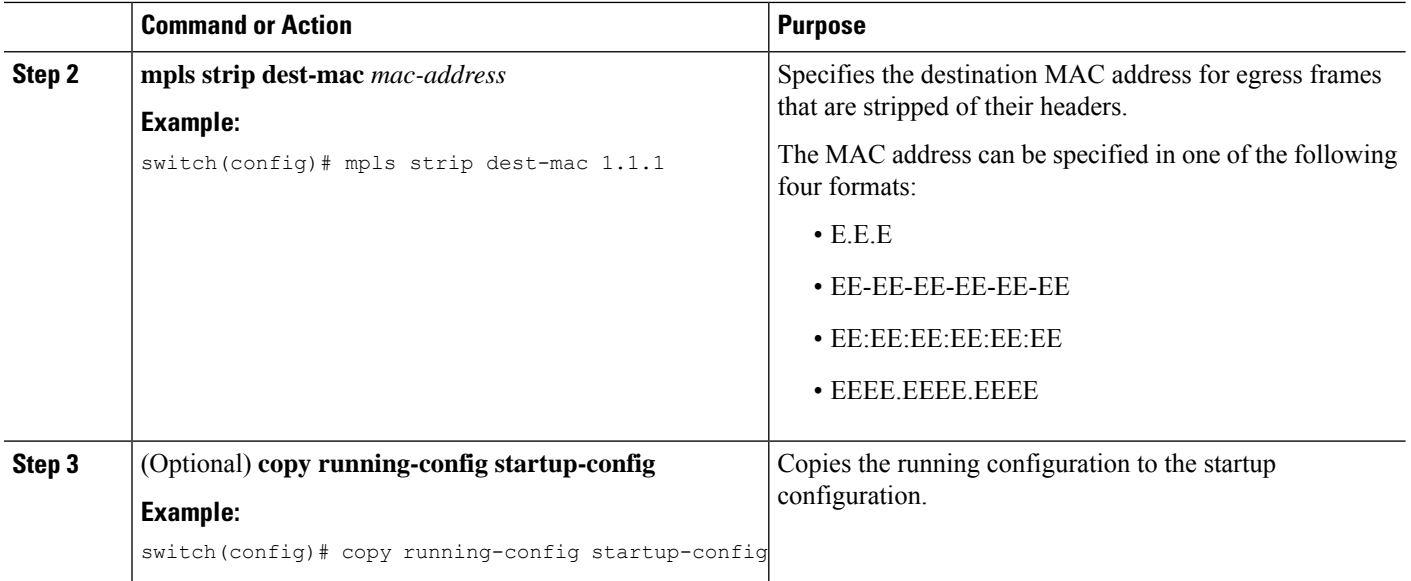

# **Configuring MPLS Label Aging**

You can define the amount of time after which dynamic MPLS labels will age out, if unused.

### **SUMMARY STEPS**

- **1. configure terminal**
- **2. mpls strip label-age** *age*
- **3.** (Optional) **copy running-config startup-config**

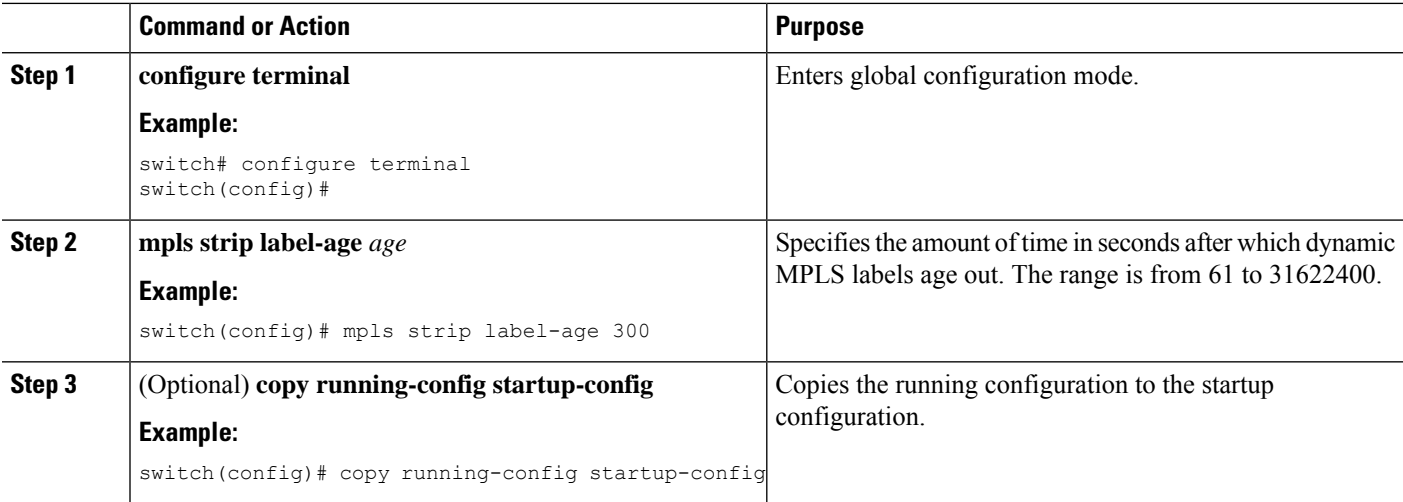

# <span id="page-16-0"></span>**Verifying the MPLS Stripping Configuration**

To display the MPLS stripping configuration, perform one of the following tasks:

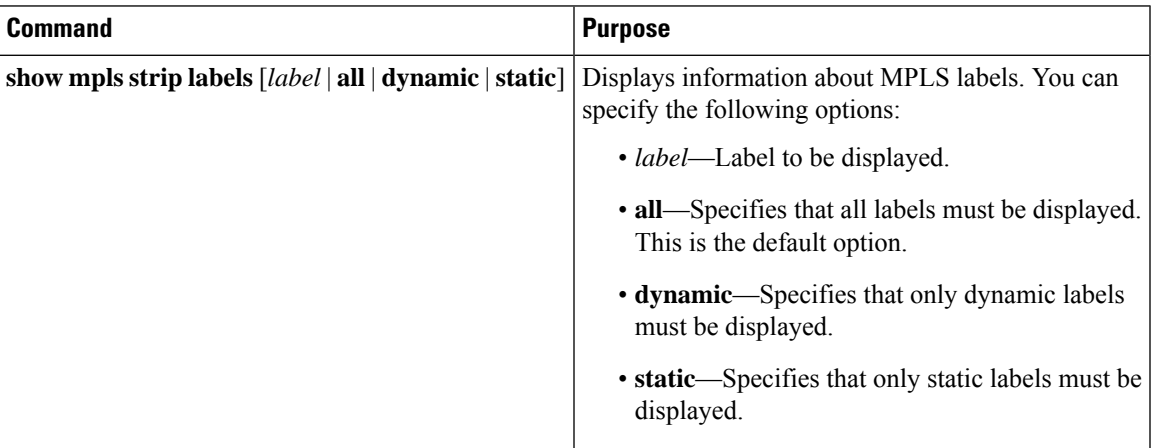

This example shows how to display all MPLS labels:

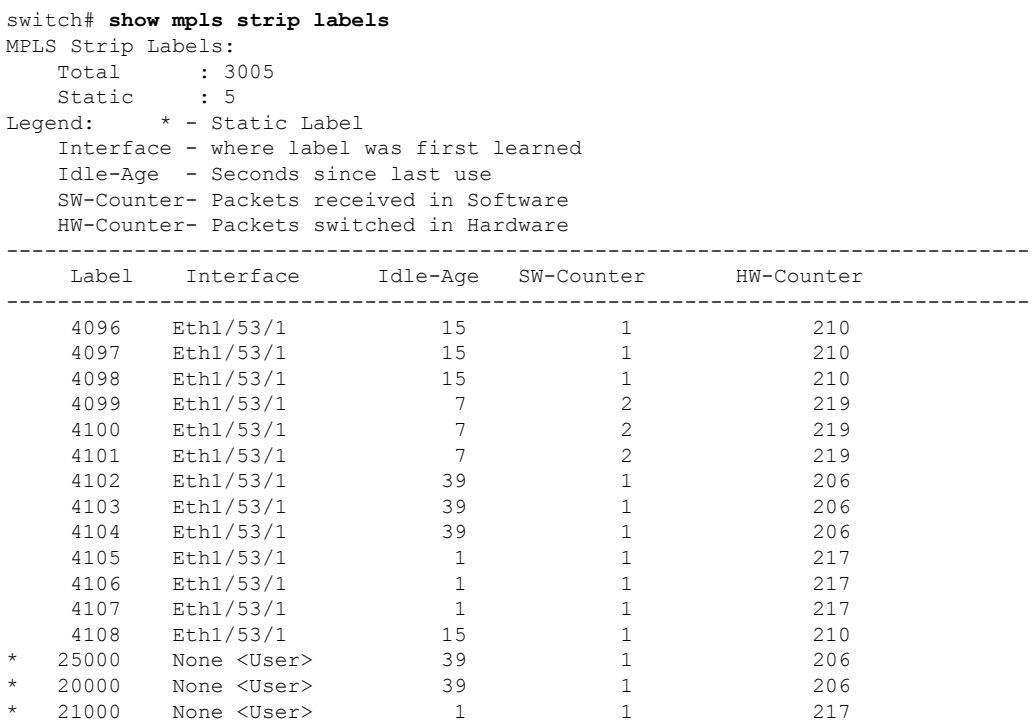

This example shows how to display only static MPLS labels:

```
switch(config)# show mpls strip labels static
MPLS Strip Labels:
   Total : 3005
   Static : 5
Legend: * - Static Label
   Interface - where label was first learned
```
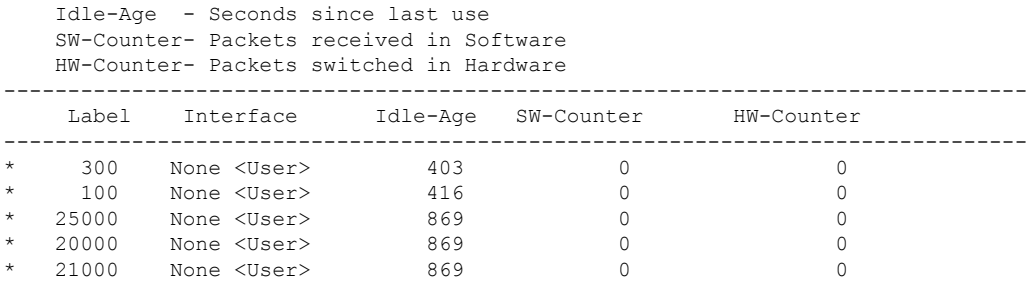

# <span id="page-17-0"></span>**Clearing MPLS Stripping Counters and Label Entries**

To clear the MPLS stripping counters and label entries, perform these tasks:

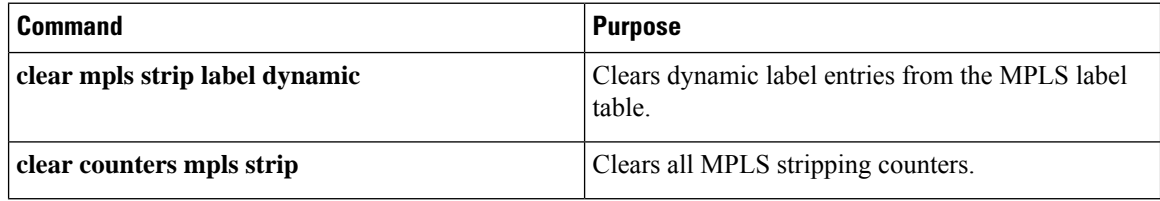

The following example shows how to clear all MPLS stripping counters:

```
switch# clear counters mpls strip
switch# show mpls strip labels
MPLS Strip Labels:
  Total : 15000
  Static : 2
Legend: * - Static Label
  Interface - where label was first learned
   Idle-Age - Seconds since last use
  SW-Counter- Packets received in Software
  HW-Counter- Packets switched in Hardware
--------------------------------------------------------------------------------
   Label Interface Idle-Age SW-Counter HW-Counter
--------------------------------------------------------------------------------
    4096 Eth1/44 15 0 0
    8192 Eth1/44 17 0 0
   12288 Eth1/44 15 0 0
  16384 Eth1/44 39 0 0 0<br>20480 Eth1/44 47 0 0
   20480 Eth1/44 47 0 0
  24576 Eth1/44 7 0<br>28672 Eth1/44 5 0 0<br>0
  28672 Eth1/44 5 0 0 0<br>36864 Eth1/44 7 0 0
  36864 Eth1/44 7 0<br>40960 Eth1/44 19 0 0<br>45056 Eth1/44 19 0 0
  40960 Eth1/44 19 0 0 0<br>45056 Eth1/44 9 0 0
       45056 Eth1/44 9<br>5056 Eth1/44 9500
   49152 Eth1/44 45 0<br>53248 Eth1/44 9 0 0
   53248 Eth1/44 9 0 0
```
# <span id="page-17-1"></span>**Configuration Examples for MPLS Stripping**

This example shows how to add static MPLS labels:

```
switch# configure terminal
switch(config)# mpls strip label 100
```
switch(config)# **mpls strip label 200** switch(config)# **mpls strip label 300**

# <span id="page-18-0"></span>**Additional References**

### **Related Documents**

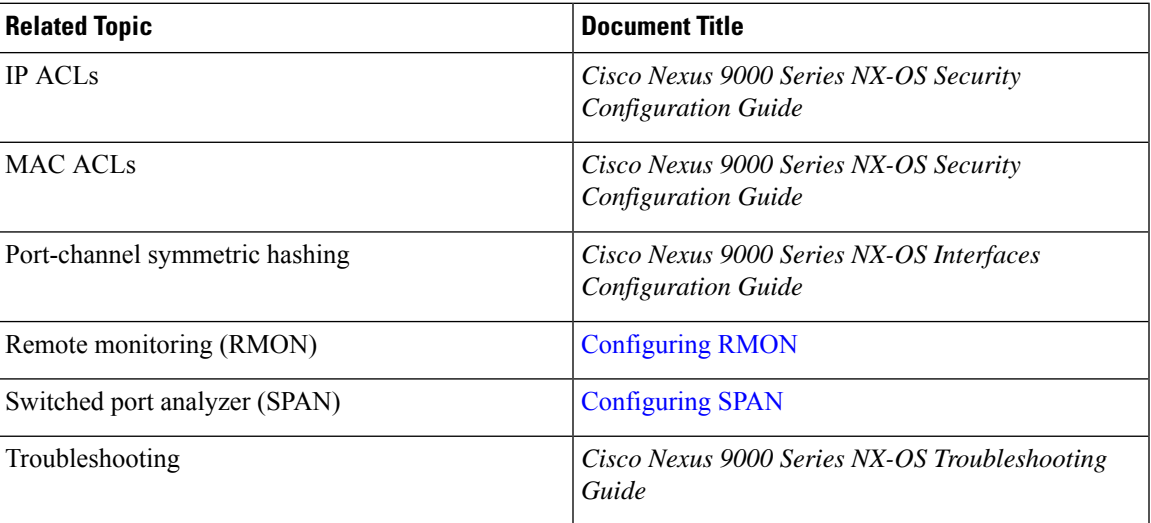

 $\mathbf I$